#### **LAMPIRAN TAMPILAN APLIKASI DAN KODE SYNTAK PEMROGRAMAN**

#### **TUGAS AKHIR PEMILIHAN PEJABAT STRUKTURAL DI KEMENTERIAN LINGKUNGAN HIDUP DAN KEHUTANAN MENGGUNAKAN METODE** *ANALYTIC HIERARCHY PROCESS* **DAN** *FACTOR EVALUATION SYSTEM*

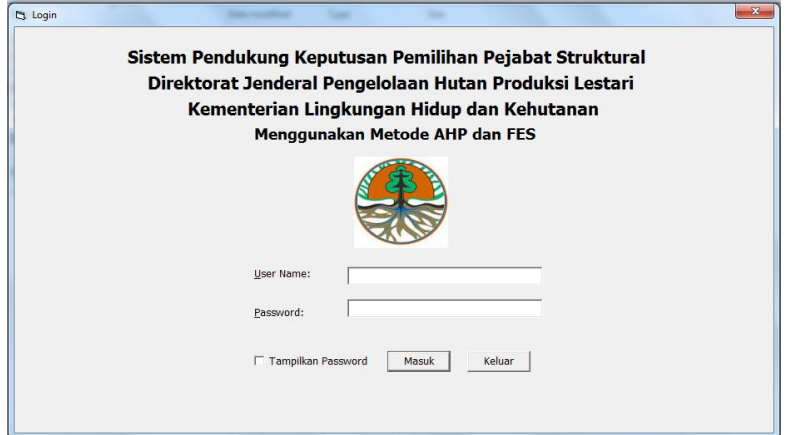

Syntak : Option Explicit Public Level As Integer Public LoginSucceeded As Boolean

Private Sub Check1\_Click() If  $Check1.*Value* = 1. Then$ Me.txtPassword.PasswordChar = "" Else Me.txtPassword.PasswordChar = "\*" End If End Sub

Private Sub cmdCancel\_Click() 'set the global var to false 'to denote a failed login  $LoginSucceeded = False$ Unload Me End Sub

Private Sub cmdOK\_Click() Koneksi Dim rs As New ADODB.Recordset rs. Open "select  $*$  from login where `username`="  $*$  Me.txtUserName. Text  $*$  "' and `password`='" & Me.txtPassword.Text & "'", Konektor If Not rs.EOF Then Do While Not rs.EOF Level =  $rs!$ Level  $Admin = rs!$ [Nama Lengkap] rs.MoveNext

Loop LoginSucceeded = True frmUtama.Show frmUtama.setLevel Me.Hide Else MsgBox "Password Salah Coba Lagi!", , "Login" txtPassword.SetFocus End If End Sub

> Private Sub Form\_Load() Me.txtPassword.Text = "" Me.txtUserName.Text = "" End Sub

Private Sub Form\_QueryUnload(Cancel As Integer, UnloadMode As Integer) Dim y As String  $y = MsgBox("Yakin Keluar?", vblnformation + vbYesNo)$ If  $y = v b Yes$  Then End Else  $C$   $\text{cancel} = 1$ End If End Sub

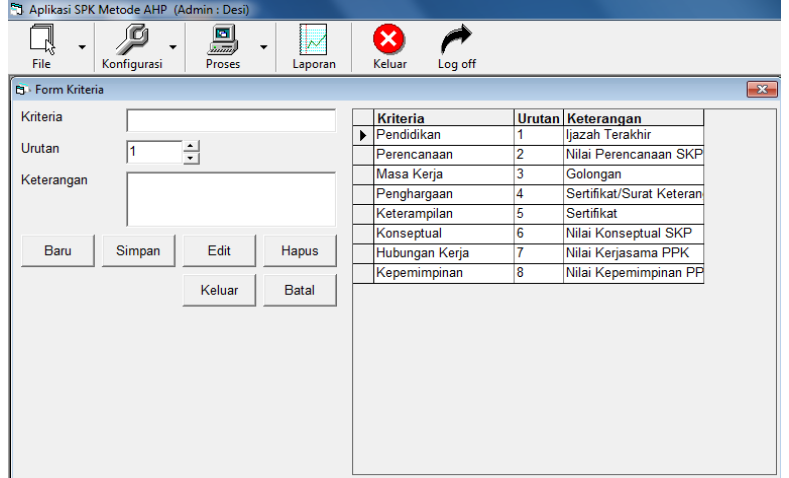

Syntak : Dim recMe As New ADODB.Recordset Dim strQuery As String Dim paramVal As String

> Private Sub cmdBaru\_Click() clearForm Me Me.txtKriteria.SetFocus

 $paramVal = ""$ End Sub

Private Sub cmdBatal\_Click() clearForm Me  $paramVal = ""$ End Sub

Private Sub cmdEdit\_Click() On Error GoTo errHandle If paramVal  $\langle \rangle$  "" Then If Me.txtKriteria.Text <> "" And Me.txtUrutan.Text <> "" Then Dim data(2) As String Dim field(2) As String

> $field(0) = "Kriteria"$  $field(1) = "Urutan"$  $field(2) = "Keterangan"$

 $data(0) = txtkriteria.Text$  $data(1) = txtU$ rutan.Text  $data(2) = tx$ tKeterangan.Text

> Dim fld(0) As String Dim dt(0) As String

 $fld(0) = "Kriteria"$  $dt(0) = tx$ tKriteria.Text

Konektor.Execute AutoUpdateQuery("kriteria", field, data, "Kriteria", paramVal) Konektor.Execute AutoUpdateQuery("subkriteria", fld, dt, "Kriteria", paramVal)

> MsgBox ("Data Berubah!") Me.dataKriteria.Refresh clearForm Me  $paramVal = ""$ Else MsgBox "Kriteria Dan Urutan Harus Diisi!" End If Else MsgBox "Pilih Yang Akan Di-edit Pada Tabel!" End If Exit Sub errHandle: MsgBox Err.Description End Sub

> > Private Sub cmdKeluar\_Click() Unload Me End Sub

Private Sub cmdSimpan\_Click() On Error GoTo errHandle paramVal = "" If txtKriteria.Text <> "" And Me.txtUrutan.Text <> "" Then Dim data(2) As String  $data(0) = tx$ tKriteria.Text  $data(1) = txtUrutan.Text$  $data(2) = tx$ tKeterangan.Text Konektor.Execute AutoSaveQuery("kriteria", data) MsgBox ("Data Tersimpan!") Me.dataKriteria.Refresh clearForm Me txtKriteria.SetFocus Else MsgBox "Kriteria Dan Urutan Harus Diisi!" End If Exit Sub errHandle: MsgBox Err.Description End Sub

Private Sub cmhHapus\_Click() On Error GoTo errHandle If paramVal  $\langle \rangle$  "" Then If Me.txtKriteria.Text <> "" And Me.txtUrutan.Text <> "" Then Konektor.Execute AutoDeleteQuery("kriteria", "Kriteria", paramVal) Konektor.Execute AutoDeleteQuery("subkriteria", "Kritieria", paramVal) MsgBox ("Data Dihapus!") Me.dataKriteria.Refresh clearForm Me  $paramVal = ""$ Else MsgBox "Kriteria Dan Urutan Harus Diisi!" End If Else MsgBox "Pilih Yang Akan Dihapus Pada Tabel!" End If Exit Sub errHandle: MsgBox Err.Description End Sub

Private Sub Form\_Load() Koneksi strQuery = "select \* from `kriteria` order by `Urutan`" Me.dataKriteria.ConnectionString = strKoneksi Me.dataKriteria.RecordSource = strQuery

With tblKriteria

 $.$ AllowAddNew = False .AllowArrows = False .AllowDelete = False .AllowRowSizing = True .AllowUpdate = False Set .DataSource = dataKriteria End With

Me.txtUrutan.Text = Me.UpDown1.Value End Sub

Private Sub tblKriteria\_Click() Me.thlKriteria.col  $= 0$ txtKriteria.Text = Me.tblKriteria.Text paramVal = Me.tblKriteria.Text

 $Me.tblKriteria.col = 1$  $Me.tx$ tUrutan.Text = Me.tblKriteria.Text

 $Me.tblK$ riteria.col = 2 Me.txtKeterangan.Text = Me.tblKriteria.Text End Sub

Private Sub txtKeterangan\_Change()

End Sub

Private Sub txtUrutan\_Change() If Val(Me.txtUrutan.Text)  $\langle 0 \rangle = 0$  Then If Me.txtUrutan.Text = "" Then Me.txtUrutan.Text =  $1$  $Me.UpDown1.Value = 1$ Else  $Me.UpDown1.Value = Val(Me.txtUrutan.Text)$ End If End Sub

> Private Sub UpDown1\_Change() Me.txtUrutan.Text = Me.UpDown1.Value End Sub

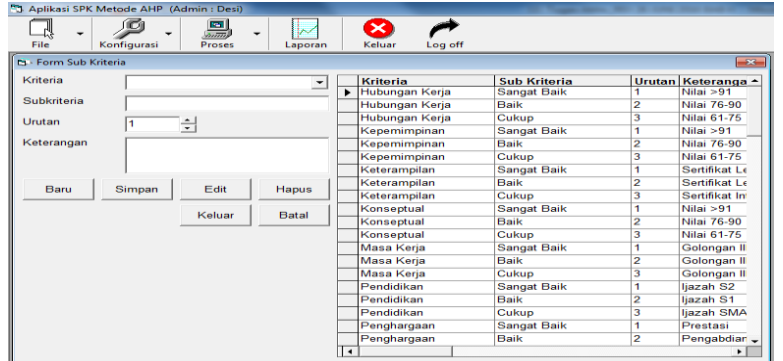

Syntak: Dim recMe As New ADODB.Recordset Dim strQuery As String Dim paramVal(1) As String Dim param(1) As String

> Private Sub cmdBaru\_Click() clearForm Me Me.cmbKriteria.SetFocus ClearParam End Sub

Private Sub cmdBatal\_Click() clearForm Me ClearParam End Sub

Private Sub cmdKeluar\_Click() Unload Me End Sub

> Sub ClearParam()  $paramVal(0) = ""$  $paramVal(1) = ""$ End Sub

Private Sub cmdSimpan\_Click() On Error GoTo errHandle If Me.cmbKriteria.Text <> "" And Me.txtSubKriteria.Text <> "" Then  $paramVal(0) = Me.cmbKriteria.Text$  $paramVal(1) = Me.txtSubKriteria.Text$ If IfExist("subkriteria", param, param $Val$ ) = False Then Dim data(3) As String  $data(0) = embKriteria.Text$  $data(1) = txtSubKriteria.Text$  $data(2) = txtU$ rutan.Text  $data(3) = tx$ tKeterangan.Text Konektor.Execute AutoSaveQuery("subkriteria", data) MsgBox ("Data Tersimpan!") Me.dataTabel.Refresh

clearForm Me ClearParam txtSubKriteria.SetFocus Else MsgBox "Data Sudah Ada!" End If Else MsgBox "Kriteria Dan Urutan Harus Diisi!" End If Exit Sub errHandle: MsgBox Err.Description End Sub

Private Sub cmdEdit\_Click() On Error GoTo errHandle If paramVal $(0)$   $\langle$  "" And param $(1)$   $\langle$  "" Then If Me.cmbKriteria.Text <> "" And Me.txtSubKriteria.Text <> "" Then Dim data(3) As String Dim field(3) As String

> $field(0) = "Kriteria"$  $field(1) = "Sub Kriteria"$  $field(2) = "Urutan"$  $field(3) = "Keterangan"$

 $data(0) = cmb$ Kriteria.Text  $data(1) = txtSubKriteria.Text$  $data(2) = txtUrutan.Text$  $data(3) = tx$ tKeterangan.Text

Konektor.Execute AutoUpdateQuery2("subkriteria", field, data, param, paramVal) MsgBox ("Data Berubah!") Me.dataTabel.Refresh clearForm Me ClearParam Else MsgBox "Kriteria Dan Urutan Harus Diisi!" End If Else MsgBox "Pilih Yang Akan Di-edit Pada Tabel!" End If Exit Sub errHandle: MsgBox Err.Description End Sub

> Private Sub cmhHapus\_Click() On Error GoTo errHandle If  $param(0)$   $\langle$  "" And  $param(1)$   $\langle$  "" Then

If Me.cmbKriteria.Text <> "" And Me.txtSubKriteria.Text <> "" Then  $paramVal(0) = Me.cmbKriteria.Text$  $paramVal(1) = MetXtSubKriteria.Text$ Konektor.Execute AutoDeleteQuery2("subkriteria", param, paramVal) MsgBox ("Data Dihapus!") Me.dataTabel.Refresh clearForm Me ClearParam Else MsgBox "Kriteria Dan Urutan Harus Diisi!" End If Else MsgBox "Pilih Yang Akan Dihapus Pada Tabel!" End If Exit Sub errHandle: MsgBox Err.Description End Sub

> Private Sub Form\_Load() On Error Resume Next  $param(0) = "Kriteria"$  $param(1) = "Sub Kriteria"$ Dim lstKriteria() As String Dim i As Integer

Koneksi strQuery = "select \* from `subkriteria` order by `Kriteria`,`Urutan` asc" Me.dataTabel.ConnectionString = strKoneksi Me.dataTabel.RecordSource = strQuery

> With tblSubKriteria  $.$ AllowAddNew = False  $.$ AllowArrows = False .AllowDelete  $=$  False .AllowRowSizing = True  $.$ AllowUpdate = False Set .DataSource = dataTabel End With

lstKriteria = GetList("kriteria", "Kriteria")

cmbKriteria.Clear

For  $i = 0$  To UBound(lstKriteria) cmbKriteria.AddItem lstKriteria(i) Next i  $Me.txtU$ rutan.Text = Me.UpDown1.Value End Sub

Private Sub tblSubKriteria\_Click() On Error Resume Next

 $Me.tblSubKriteria.col = 0$ Me.cmbKriteria.Text = Me.tblSubKriteria.Text  $paramVal(0) = Me.tblSubKriteria.Text$ 

 $Me.tblSubKriteria.col = 1$ Me.txtSubKriteria.Text = Me.tblSubKriteria.Text  $paramVal(1) = Me.tblSubKriteria.Text$ 

 $Me.tblSubKriteria.col = 2$  $Me.tx1Jrutan.Text = Me.tb1SubKriteria.Text$ 

 $Me.tblSubKriteria.col = 3$ Me.txtKeterangan.Text = Me.tblSubKriteria.Text End Sub

Private Sub txtKeterangan\_Change()

End Sub

Private Sub txtUrutan\_Change() If Val(Me.txtUrutan.Text)  $\leq 0$  Then  $Me.UpDown1.Value = 1$ Else Me.UpDown1.Value = Val(Me.txtUrutan.Text) End If End Sub

Private Sub UpDown1\_Change()  $Me.txtU$ rutan.Text = Me.UpDown1.Value End Sub

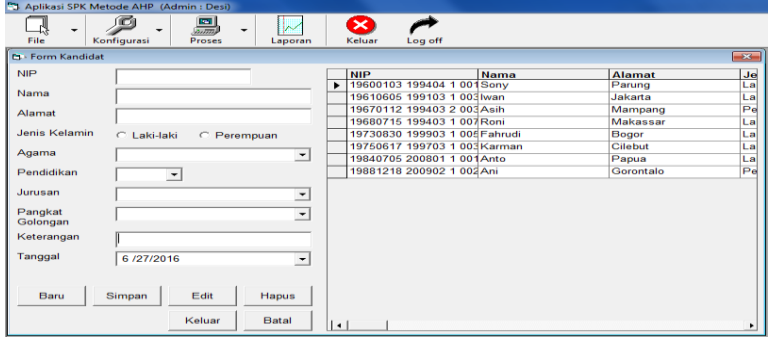

Syntak : Dim recMe As New ADODB.Recordset Dim strQuery As String Dim paramVal As String

> Private Sub cmdBaru\_Click() clearForm Me Me.txtNip.SetFocus paramVal = "" End Sub

Private Sub cmdBatal\_Click() clearForm Me  $paramVal = ""$ End Sub

Private Sub cmdKeluar\_Click() Unload Me End Sub

Private Sub cmdSimpan\_Click() On Error GoTo errHandle paramVal = "" If txtNip.Text  $\langle \rangle$  "" Then Dim data(9) As String  $data(0) = txtNip.Text$  $data(1) = txtNama.Text$  $data(2) = txt$ Alamat.Text data(3) = JenisKelamin(Option1.Value, Option2.Value)  $data(4) = cmbAgama.Text$  $data(5) = cmbPendidikan.Text$  $data(6) = embJurusan.Text$  $data(7) = cmbPangkat.Text$  $data(8) = tx$ tKeterangan.Text  $data(9) = Me.DTPicker1.Value$ 

Konektor.Execute AutoSaveQuery("kandidat", data) MsgBox ("Data Tersimpan!") Me.dataKandidat.Refresh

clearForm Me txtNip.SetFocus Else MsgBox "Kandidat Dan Urutan Harus Diisi!" End If Exit Sub errHandle: MsgBox Err.Description End Sub Function JenisKelamin(l As Boolean, p As Boolean) As String If  $l = True$  Then JenisKelamin = "Laki-laki" If  $p = True$  Then JenisKelamin = "Perempuan" End Function Sub setJenisKelamin(str As String) If  $str = "Laki-laki"$  Then Option1.Value  $=$  True Else  $Option2.Value = True$ End If End Sub Private Sub cmdEdit\_Click() On Error GoTo errHandle If paramVal  $\langle \rangle$  "" Then If Me.txtNip.Text <> "" Then Dim data(9) As String Dim field(9) As String  $field(0) = "NIP"$  $field(1) = "Nama"$  $field(2) = "Alamat"$  $field(3) = "Jenis Kelamin"$  $field(4) = "Agama"$  $field(5) = "Pendidikan"$  $field(6) = "Jurusan"$ field(7) = "Pangkat Golongan"  $field(8) = "Keterangan"$  $field(9) = "Tanggal"$  $data(0) = txtNip.Text$  $data(1) = txtNama.Text$  $data(2) = txt$ Alamat.Text data(3) = JenisKelamin(Option1.Value, Option2.Value)  $data(4) = cmbAgama.Text$  $data(5) = cmbPendidikan.Text$  $data(6) = embJurusan.Text$  $data(7) = cmbPangkat.Text$  $data(8) = tx$ tKeterangan.Text

 $data(9) = Me.DTPicker1.Value$ Konektor.Execute AutoUpdateQuery("kandidat", field, data, "Nip", paramVal) MsgBox ("Data Berubah!") Me.dataKandidat.Refresh clearForm Me  $paramVal = ""$ Else MsgBox "Kandidat Dan Urutan Harus Diisi!" End If Else MsgBox "Pilih Yang Akan Di-edit Pada Tabel!" End If Exit Sub errHandle: MsgBox Err.Description End Sub Private Sub cmhHapus\_Click() On Error GoTo errHandle If paramVal  $\langle \rangle$  "" Then If Me.txtNip.Text  $\langle \rangle$  "" Then Konektor.Execute AutoDeleteQuery("kandidat", "Nip", paramVal) MsgBox ("Data Dihapus!") Me.dataKandidat.Refresh clearForm Me  $paramVal = ""$ Else MsgBox "Kandidat Dan Urutan Harus Diisi!" End If Else MsgBox "Pilih Yang Akan Dihapus Pada Tabel!" End If Exit Sub errHandle: MsgBox Err.Description End Sub Private Sub Form\_Load() Koneksi strOuery = "select  $*$  from `kandidat` order by `Nip`" Me.dataKandidat.ConnectionString = strKoneksi Me.dataKandidat.RecordSource = strQuery With tblKandidat  $.$ AllowAddNew = False  $.$ AllowArrows = False

.AllowDelete = False  $A$ llowRowSizing = True  $.$ AllowUpdate = False

Set .DataSource = dataKandidat End With  $Me.Picture = Nothing$ 

> With cmbAgama .Clear .AddItem "Islam" .AddItem "Kristen" .AddItem "Katolik" .AddItem "Protestan" .AddItem "Hindu" .AddItem "Budha" End With

With cmbPendidikan .Clear .AddItem "SMA/Diploma" .AddItem "S1" .AddItem "S2" End With

With cmbJurusan .Clear .AddItem "Kehutanan" .AddItem "Ekonomi" .AddItem "Kebijakan Publik" .AddItem "Teknik Informatika" .AddItem "Sistem Informasi" .AddItem "Akuntansi" .AddItem "Bahasa" .AddItem "Teknik" .AddItem "Lainnya" End With

> With cmbPangkat .Clear

.AddItem "III b" .AddItem "III c" .AddItem "III d" .AddItem "IV a" .AddItem "IV b" .AddItem "IV c" .AddItem "IV d" End With

Me.DTPicker1.Value = Now End Sub

Private Sub tblkandidat\_Click()

On Error Resume Next  $Me.tblKandidat.col = 0$ txtNip.Text = Me.tblKandidat.Text paramVal = Me.tblKandidat.Text

Me.tblKandidat.col = 1 Me.txtNama.Text = Me.tblKandidat.Text

 $Me.tblKandidat.col = 2$ Me.txtAlamat.Text = Me.tblKandidat.Text

 $Me.tblKandidat.col = 3$ setJenisKelamin (Me.tblKandidat.Text)

 $Me.tblKandidat.col = 4$ Me.cmbAgama.Text = Me.tblKandidat.Text

 $Me.tblKandidat.col = 5$ Me.cmbPendidikan.Text = Me.tblKandidat.Text

 $Me.tblKandidat.col = 6$  $Me.cmbJurusan.Text = Me.thlKandidat.Text$ 

 $Me.tblKandidat.col = 7$ Me.cmbPangkat.Text = Me.tblKandidat.Text

 $Me.tblKandidat.col = 8$ Me.txtKeterangan.Text = Me.tblKandidat.Text

Me.thlKandidat.col =  $9$ Me.DTPicker1.Value = Me.tblKandidat.Text End Sub

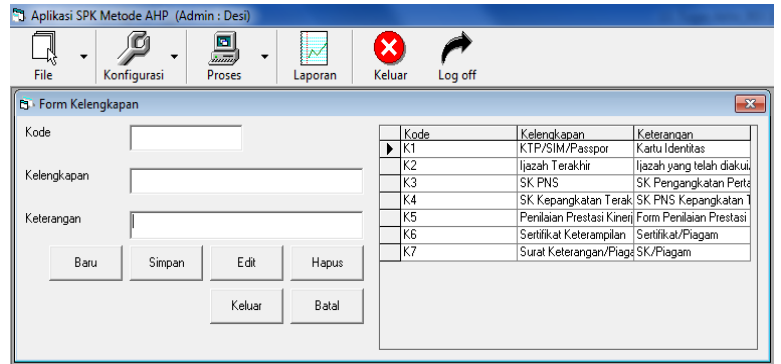

Syntak : Dim recMe As New ADODB.Recordset Dim strQuery As String Dim paramVal As String Dim paramVal2 As String

> Private Sub cmdBaru\_Click() clearForm Me Me.txtKode.SetFocus  $paramVal = ""$ End Sub

> Private Sub cmdBatal\_Click() clearForm Me  $paramVal = ""$ End Sub

Private Sub cmdEdit\_Click() On Error GoTo errHandle If paramVal  $\langle \rangle$  "" Then If Me.txtKode.Text <> "" And Me.txtKelengkapan.Text <> "" Then Dim data(2) As String Dim field(2) As String

> $field(0) = "Kode"$  $field(1) = "Kelengkapan"$  $field(2) = "Keterangan"$

 $data(0) = tx$ tKode.Text  $data(1) = tx$ tKelengkapan.Text  $data(2) = tx$ tKeterangan.Text

> Dim fld(0) As String Dim dt(0) As String

Konektor.Execute AutoUpdateQuery("kelengkapan", field, data, "Kode", paramVal)

MsgBox ("Data Berubah!") Me.Adodc1.Refresh clearForm Me

 $paramVal = ""$ Else MsgBox "Kode dan Kelengkapan Diisi!" End If Else MsgBox "Pilih Yang Akan Di-edit Pada Tabel!" End If Exit Sub errHandle: MsgBox Err.Description End Sub Private Sub cmdKeluar\_Click() Unload Me End Sub Private Sub cmdSimpan\_Click() On Error GoTo errHandle  $paramVal = ""$ If Me.txtKode.Text <> "" And Me.txtKelengkapan.Text <> "" Then Dim data(2) As String  $data(0) = Me.txtKode.Text$  $data(1) = Me.txt$ Kelengkapan.Text  $data(2) = Me.txtKeterangan.Text$ Konektor.Execute AutoSaveQuery("kelengkapan", data) MsgBox ("Data Tersimpan!") Me.Adodc1.Refresh clearForm Me Me.txtKode.SetFocus Else MsgBox "Kode dan Kelengkapan Harus Diisi!" End If Exit Sub errHandle: MsgBox Err.Description End Sub

Private Sub cmhHapus\_Click() On Error GoTo errHandle If paramVal  $\langle \rangle$  "" Then If Me.txtKode.Text <> "" And Me.txtKeterangan.Text <> "" Then Konektor.Execute AutoDeleteQuery("kelengkapan", "Kode", paramVal) MsgBox ("Data Dihapus!") Me.Adodc1.Refresh

Dim q As String  $q =$  "delete from `verifikasi` where `Kelengkapan`=" & paramVal2 & "" Konektor.Execute q, adCmdText

clearForm Me

paramVal = ""  $paramVal2 = ""$ Else MsgBox "Kode dan Kelengkapan Harus Diisi!" End If Else MsgBox "Pilih Yang Akan Dihapus Pada Tabel!" End If Exit Sub errHandle: MsgBox Err.Description End Sub

> Private Sub DataGrid1\_Click() Me.DataGrid1.col =  $0$ Me.txtKode.Text = Me.DataGrid1.Text paramVal = Me.DataGrid1.Text

 $Me.DataGrid1,col = 1$ Me.txtKelengkapan.Text = Me.DataGrid1.Text paramVal2 = Me.DataGrid1.Text

Me.DataGrid1.col =  $2$ Me.txtKeterangan.Text = Me.DataGrid1.Text End Sub

Private Sub Form\_Load() Koneksi strQuery = "select \* from `kelengkapan` order by `Kode`" Me.Adodc1.ConnectionString = strKoneksi Me.Adodc1.RecordSource = strQuery

> With Me.DataGrid1 .AllowAddNew = False  $.$ AllowArrows = False  $.$ AllowDelete = False .AllowRowSizing = True .AllowUpdate = False Set .DataSource = Me.Adodc1 End With End Sub

|                                                                                                    | <sup>2</sup> 3 Aplikasi SPK Metode AHP (Admin: Desi) |                   |                |                |             |                             |        |                                   |        |  |
|----------------------------------------------------------------------------------------------------|------------------------------------------------------|-------------------|----------------|----------------|-------------|-----------------------------|--------|-----------------------------------|--------|--|
| 4<br>۰                                                                                                 | m                                                    | 區                 | ×              |                |             |                             |        |                                   |        |  |
| File                                                                                                   | Konfigurasi                                          | Proses<br>Laporan | Keluar         | Log off        |             |                             |        |                                   |        |  |
|                                                                                                    | E3 - Form Perbandingan Berpasangan                   |                   |                |                |             |                             |        |                                   | $-x -$ |  |
| Matriks Perbandingan Berpasangan                                                                       |                                                      |                   |                |                |             | Rasio Konsistensi           |        |                                   |        |  |
|                                                                                                    | Pendidikan                                           | Perencanaan       | Masa Kerja     | Penghargaan    | Keter       |                             | Jumlah | Priority Vector Normalisasi Hasil |        |  |
| Pendidikan                                                                                             |                                                      | з                 | 2              | в              |             | Pendidikan                  | 2.143  | 0.268                             | 2.411  |  |
| Perencanaan                                                                                            | 0.333                                                |                   | $\overline{2}$ | $\overline{2}$ |             | Perencanaan                 | 1.444  | 0.180                             | 1.624  |  |
| Masa Keria                                                                                             | 0.500                                                | 0.500             |                | $\overline{2}$ |             | Masa Kerja                  | 1.213  | 0.152                             | 1.365  |  |
| Penghargaan                                                                                            | 0.333                                                | 0.500             | 0.500          |                |             | Penghargaan                 | 0.946  | 0.118                             | 1.064  |  |
| Keterampilan                                                                                           | 0.500                                                | 0.500             | 0.500          | 0.500          |             | Keterampilan                | 0.846  | 0.106                             | 0.952  |  |
| Konseptual                                                                                             | 0.333                                                | 0.333             | 0.500          | 0.333          | $\Omega$    | Konseptual                  | 0.564  | 0.070                             | 0.634  |  |
| Hubungan Kerja                                                                                         | 0.333                                                | 0.333             | 0.333          | 0.500          | $\Omega$    | Hubungan Kerja              | 0.482  | 0.060                             | 0.542  |  |
| Kepemimpinan                                                                                           | 0.200                                                | 0.333             | 0.333          | 0.500          |             | Kepemimpinan                | 0.364  | 0.046                             | 0.410  |  |
| Jumlah                                                                                                 | 3.532                                                | 6.499             | 7.166          | 9.833          | 10          | Jumlah                      |        |                                   | 9.002  |  |
| $\left  \cdot \right $                                                                                 |                                                      |                   |                |                | ٠           |                             |        |                                   |        |  |
| Priority Vector Matriks Normalisasi<br>Pendidikan<br>Penghargaan<br>Perencanaan<br>Masa Keria<br>Keter |                                                      |                   |                |                |             |                             |        |                                   |        |  |
| Pendidikan                                                                                             | 0.283                                                | 0.462             | 0.279          | 0.305          | $\Omega$    | nMaks: 1.125                |        |                                   |        |  |
| Perencanaan                                                                                            | 0.094                                                | 0.154             | 0.279          | 0.203          | $\Omega$    | Indeks Konsistensi: - 0.859 |        |                                   |        |  |
| Masa Keria                                                                                             | 0.142                                                | 0.077             | 0.140          | 0.203          |             |                             |        |                                   |        |  |
| Penghargaan                                                                                            | 0.094                                                | 0.077             | 0.070          | 0.102          | $\mathbf 0$ | Rasio Konsistensi: - 0.609  |        |                                   |        |  |
| Keterampilan                                                                                           | 0.142                                                | 0.077             | 0.070          | 0.051          | $\Omega$    | Konsistensi: Konsisten      |        |                                   |        |  |
| Konseptual                                                                                             | 0.094                                                | 0.051             | 0.070          | 0.034          |             |                             |        |                                   |        |  |
| <b>Hubungan Keria</b>                                                                                  | 0.094                                                | 0.051             | 0.046          | 0.051          |             |                             |        |                                   |        |  |
| Kepemimpinan                                                                                           | 0.057                                                | 0.051             | 0.046          | 0.051          |             |                             |        |                                   |        |  |
| Jumlah                                                                                                 | 1.000                                                | 1.000             | 1.000          | 1.000          |             | Proses                      | Simpan |                                   |        |  |
|                                                                                                    |                                                      |                   |                |                |             |                             |        |                                   |        |  |
|                                                                                                    |                                                      |                   |                |                |             | Keluar                      |        |                                   |        |  |
| $\left  \cdot \right $                                                                                 |                                                      |                   |                |                | ٠           |                             |        |                                   |        |  |

Syntak : Dim jlhKriteria As Integer Dim jlhBulat As Integer Dim strKriteria() As String

Sub loading() Koneksi Dim rs As New ADODB.Recordset

#### Dim lstKriteria() As String

rs.Open "select `kriteria` from `kriteria` order by `urutan` asc", Konektor

'buat matriks perbandingan berpasangan Dim i As Integer  $i = 0$  $dg1.ColWidth(dg1.Cols - 2) = 1500$ Do While Not rs.EOF ReDim Preserve lstKriteria(i) lstKriteria(i) = rs!kriteria  $dg1.ColWidth(dg1.Cols - 1) = 1500$  $dg1.ColAlignment(dg1.Cols - 1) = 3$  $dg1.TextMatrix(0, dg1.Cols - 1) = rs!kriteria$  $dg1.Cols = dg1.Cols + 1$ rs.MoveNext  $i = i + 1$ Loop  $dg1.Cols = dg1.Cols - 1$ 

strKriteria = lstKriteria

jlhKriteria = UBound(lstKriteria) + 1

For  $i = 0$  To jlhKriteria - 1  $dg1.TextMatrix(dg1.Rows - 1, 0) = lstKriteria(i)$  $dg1.Rows = dg1.Rows + 1$ Next  $dg1.TextMatrix(dg1.Rows - 1, 0) = "Jumlah"$ 

'buat matriks nilai kriteria For  $i = 0$  To ilhKriteria - 1  $dg2.TextMatrix(0, dg2.Cols - 1) = lstKriteria(i)$  $dg2.Cols = dg2.Cols + 1$  $dg2$ .ColWidth $(i) = 1500$  $dg2$ .ColAlignment $(i + 1) = 3$ Next  $dg2$ .ColWidth $(dg2$ .Cols - 1) = 1300  $dg2$ .ColAlignment(dg2.Cols - 1) = 3  $dg2.TextMatrix(0, dg2.Cols - 1) = "Jumlah Baris"$  $dg2.Cols = dg2.Cols + 1$  $dg2$ .ColAlignment(dg2.Cols - 1) = 3  $dg2$ .ColWidth $(dg2$ .Cols - 1) = 2500  $dg2.TextMatrix(0, dg2.Cols - 1) = "Priority Vector Normalisasi"$ 

> For  $i = 0$  To jlhKriteria - 1  $de2.TextMatrix(dg2.Rows - 1, 0) = lstKriteria(i)$  $dg2.Rows = dg2.Rows + 1$ Next  $dg2.TextMatrix(dg2.Rows - 1, 0) = "Jumlah"$

'buat matriks rasio konsistensi  $dg4$ .ColWidth $(dg4$ .Cols - 2) = 1500  $dg4.ColWidth(dg4.Cols - 1) = 1200$  $dg4.TextMatrix(0, dg4.Cols - 1) = "Jumlah Baris"$  $dg4.Cols = dg4.Cols + 1$  $dg4$ .ColWidth $(dg4$ .Cols - 1) = 2400 dg4.TextMatrix(0, dg4.Cols - 1) = "Priority Vector Normalisasi"  $dg4.Cols = dg4.Cols + 1$  $dg4.ColWidth(dg4.Cols - 1) = 1500$  $dg4. TextMatrix(0, dg4.Cols - 1) = "Hasil"$ For  $i = 0$  To jlhKriteria - 1  $dg4.$ ColWidth $(dg4$ .Cols - 1) = 1500  $dg4. TextMatrix(dg4.Rows - 1, 0) = IstKriteria(i)$  $dg4.Rows = dg4.Rows + 1$ Next  $dg4$ .ColWidth $(dg4$ .Cols - 1) = 1000  $dg4. TextMatrix(dg4.Rows - 1, 0) = "Jumlah"$ 

> isiMatriksPerbandinganBerpsangan End Sub

Sub isiMatriksPerbandinganBerpsangan() Dim rs As New ADODB.Recordset

rs.Open "select \* from `pberpasangan` where `kriteria`='all'", Konektor

For  $i = 1$  To jlhKriteria  $dg1.TextMatrix(i, i) = 1$  Next

If Not rs.EOF Then Do While Not rs.EOF If  $Val(rs!rowindex) > Val(rs!Collindex)$  Then  $dg1.TextMatrix(Val(rs!rowindex) + 1, Val(rs!Collndex) + 1) = Val(Format((rs!nilai)),$ "0.000")) Else dg1.TextMatrix(Val(rs!rowindex) + 1, Val(rs!ColIndex) + 1) = Val(rs!nilai) End If rs.MoveNext Loop hitungMatriksPerbandinganBerpasangan hitungMatriksNilaiKriteria ''hitungMatriksPenjumlahanTiapBaris hitungMatriksRasioKonsistensi hitungLainya End If

End Sub

Sub hitungMatriksPerbandinganBerpasangan() On Error Resume Next Dim i, j As Integer

For  $i = 0$  To jlhKriteria - 1 For  $j = 0$  To jlhKriteria - 1 If  $i > j$  Then dg1.TextMatrix $(i + 1, j + 1)$  = Format(Round(Val(dg1.TextMatrix $(i + 1, i + 1)$ ) /  $Val(dg1.TextMatrix(i + 1, i + 1)), ilhBulat), "0.000")$ End If Next Next For  $i = 0$  To jlhKriteria - 1 Dim jlh As Double  $jlh = 0$ For  $j = 0$  To jlhKriteria - 1  $jlh = jlh + Val(dgl.TextMatrix(i + 1, i + 1))$ Next dg1.TextMatrix(jlhKriteria + 1, i + 1) = Format(Math.Round(jlh, jlhBulat), "0.000") Next End Sub Sub hitungMatriksNilaiKriteria() Dim i As Integer Dim j As Integer Dim jlh As Double

For i = 0 To jlhKriteria - 1

# For  $j = 0$  To jlhKriteria - 1  $dg2. TextMatrix(j + 1, i + 1) = Format(Math.Round(Val(dg1.TextMatrix(j + 1, i + 1))$ /  $Val(dgl.TextMatrix(dgl.Rows - 1, i + 1))$ , ilhBulat), "0.000") Next

Next

For row  $= 0$  To jlhKriteria - 1  $ilh = 0$ For kol  $= 0$  To jlhKriteria - 1  $jlh = jlh + Val(dg2.TextMatrix(row + 1, kol + 1))$ Next  $dg2.TextMatrix(row + 1, jlhKriteria + 1) = Format(Math.Round(jlh, jlhBulat), "0.000")$ Next

For row = 0 To jlhKriteria - 1  $dg2.TextMatrix(row + 1, jlhKriteria + 2) = Format(Math.Round(Val(dg2.TextMatrix(row +$ 1, jlhKriteria + 1)) / jlhKriteria, jlhBulat), "0.000")

Next

For  $i = 0$  To jlhKriteria  $ilh = 0$ For  $i = 0$  To ilhKriteria - 1  $ilh = ilh + Val(dg2.TextMatrix(i + 1, i + 1))$ Next dg2.TextMatrix(jlhKriteria + 1, i + 1) = Format(Math.Round(jlh, jlhBulat), "0.000") Next

End Sub

Sub hitungMatriksRasioKonsistensi() Dim jlh As Double  $ilh = 0$ For row = 0 To jlhKriteria - 1  $dg4. TextMatrix(row + 1, 1) = Format(Val(dg2. TextMatrix(row + 1, jlhKriteria + 1)),$ "0.000")  $dg4. TextMatrix(row + 1, 2) = Format(Val(dg2.TextMatrix(row + 1, JhKriteria + 2)),$ "0.000")  $dq4. TextMatrix(row + 1, 3) = Format(Val(dg4.TextMatrix(row + 1, 1)) +$  $Val(dg4.TextMatrix(row + 1, 2))$ , "0.000")  $jlh = jlh + Val(dg4.TextMatrix(row + 1, 3))$ Next  $dg4. TextMatrix(jhkFriteria + 1, 3) = Format(Math.Round(jlh, jlhBulat), "0.000")$ End Sub

Sub hitungLainya() nMaks.Caption = "nMaks : " & Format(Math.Round(Val(dg4.TextMatrix(jlhKriteria + 1, 3)) / jlhKriteria, jlhBulat), "0.000") ik.Caption = "Indeks Konsistensi : " & Format(Math.Round(((Val(dg4.TextMatrix(jlhKriteria + 1, 3)) / jlhKriteria) - jlhKriteria) / jlhKriteria, jlhBulat), "0.000")

rk.Caption = "Rasio Konsistensi : " & Format(Math.Round((((Val(dg4.TextMatrix(jlhKriteria + 1, 3)) / jlhKriteria) - jlhKriteria) / jlhKriteria) / NilaiIndeksRandom(jlhKriteria), jlhBulat), "0.000") Dim rc As Double  $rc = Val(Format(Math.Round(((Val(dg4.TextMatrix(jihKriteria + 1, 3))/jlhKriteria)$ jlhKriteria) / jlhKriteria) / NilaiIndeksRandom(jlhKriteria), jlhBulat), "0.000")) If  $rc < 0.1$  Then k.Caption = "Konsistensi : Konsisten" Else k.Caption = "Konsistensi : Tidak Konsisten" End If End Sub

> Private Sub cmdProses\_Click() hitungMatriksPerbandinganBerpasangan hitungMatriksNilaiKriteria ''hitungMatriksPenjumlahanTiapBaris hitungMatriksRasioKonsistensi hitungLainya End Sub

Private Sub cmdSimpan\_Click() On Error Resume Next Konektor.Execute "delete from `pberpasangan` where `kriteria`='all'"

For  $i = 0$  To jlhKriteria - 1 For  $j = 0$  To jlhKriteria - 1 Konektor. Execute "insert into `pberpasangan` values('all', "' & j & "', "' & i & "', "' & dg1.TextMatrix $(i + 1, j + 1)$  & "')" Next Next

Konektor.Execute "delete from `hasil` where `kriteria`='all'"

For  $i = 0$  To jlhKriteria - 1 Konektor.Execute "insert into `hasil` values('all','" & strKriteria(i) & "','" & Val(dg2.TextMatrix(i + 1, jlhKriteria + 2)) & "')" Next MsgBox ("Data Tersimpan") End Sub

> Private Sub Command1\_Click() Unload Me End Sub

Private Sub dg1\_DblClick() If  $d\varrho 1.\text{col} > d\varrho 1.\text{row}$  Then txtNilai.Visible = True  $txtNilai.Width = dg1.CellWidth$  $txtNilai.Height = dg1.CellHeight$ 

 $txtNilai.Left = dg1.CellLeft + 15$  $txtNilai.Top = dg1.CellTop + 360$  $txtNilai.Text = dg1.Text$  $dg1.Enabeled = False$ txtNilai.SetFocus End If End Sub

> Private Sub Form\_Load()  $dg1.WordWrap = True$  $dg2.WordWrap = True$  $dg4.WordWrap = True$ jlh $B$ ulat = 3 loading End Sub

Private Sub nMaks\_Click()

End Sub

Private Sub txtNilai\_KeyPress(KeyAscii As Integer) If KeyAscii  $= 13$  Then If  $Val(txtNilai.Text) > 0$  Then  $dg1.Enabeled = True$  $dg1.Text = Val(txtNilai.Text)$  $txtNilai.Visible = False$ dg1.SetFocus Else MsgBox "Nilai Harus > 0" End If End If End Sub

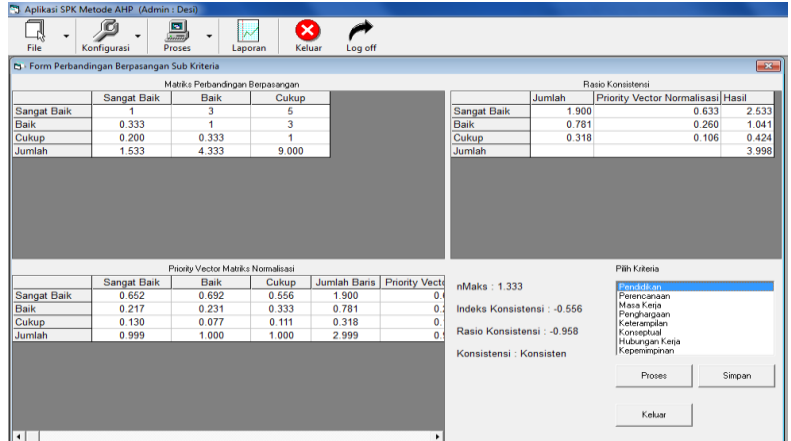

Syntak : Dim jlhKriteria As Integer Dim jlhBulat As Integer Dim strKriteria() As String

Sub loading() Koneksi Dim rs As New ADODB.Recordset

cmbKriteria.Clear rs.Open "select `Kriteria` from `kriteria` order by `Urutan`", Konektor If Not rs.EOF Then Do While Not rs.EOF cmbKriteria.AddItem rs!kriteria rs.MoveNext Loop rs.Close Else MsgBox "Data Kriteria Tidak Ada!" End If End Sub

> Sub BuatMatriks(kriteria As String)  $Me.dg1.Cols = 2$  $Me.dg2.Cols = 2$  $Me.dg4.Cols = 2$  $Me.dg1.Rows = 2$  $Me.dg2.Rows = 2$  $Me.dg4.Rows = 2$  $dg1.TextMatrix(1, 1) = "$ "

 $\overrightarrow{dg}$ 2.TextMatrix $(1, 1) =$ "" dg4.TextMatrix $(1, 1)$  = ""

Dim rs As New ADODB.Recordset

Dim lstKriteria() As String rs.Open "select `Sub Kriteria` from `subkriteria` where `kriteria`='" & kriteria & "' order by `urutan` asc", Konektor 'buat matriks perbandingan berpasangan Dim i As Integer  $i = 0$ If Not rs.EOF Then  $dg1$ .ColWidth $(dg1$ .Cols - 2) = 1500 Do While Not rs.EOF ReDim Preserve lstKriteria(i)  $lstKriteria(i) = rs![Sub Kriteria]$  $dg1$ .ColWidth $(dg1$ .Cols - 1) = 1500  $dg1.ColAlignment(dg1.Cols - 1) = 3$  $dg1.TextMatrix(0, dg1.Cols - 1) = rs![Sub Kriterial]$  $dg1.Cols = dg1.Cols + 1$ rs.MoveNext  $i = i + 1$ Loop  $dg1.Cols = dg1.Cols - 1$ strKriteria = lstKriteria jlhKriteria = UBound(lstKriteria) + 1 For  $i = 0$  To jlhKriteria - 1  $dg1. TextMatrix(dg1.Rows - 1, 0) = IstKriteria(i)$  $dg1.Rows = dg1.Rows + 1$ Next  $dg1.TextMatrix(dg1.Rows - 1, 0) = "Jumlah"$ 'buat matriks nilai kriteria For  $i = 0$  To jlhKriteria - 1  $dg2.TextMatrix(0, dg2.Cols - 1) = lstKriteria(i)$  $dg2.Cols = dg2.Cols + 1$  $dg2$ .ColWidth $(i) = 1500$  $dg2$ .ColAlignment $(i + 1) = 3$ Next  $dg2$ .ColWidth $(dg2$ .Cols - 1) = 1300  $dg2$ .ColAlignment(dg2.Cols - 1) = 3  $dg2.TextMatrix(0, dg2.Cols - 1) = "Jumlah Baris"$  $dg2.Cols = dg2.Cols + 1$  $dg2$ .ColAlignment(dg2.Cols - 1) = 3  $dg2$ .ColWidth $(dg2$ .Cols - 1) = 2500  $dg2.TextMatrix(0, dg2.Cols - 1) = "Priority Vector Normalisasi"$  $d\mathcal{Q}2.Cols = d\mathcal{Q}2.Cols + 1$  $dg2$ .ColWidth $(dg2$ .Cols - 1) = 2500 dg2.TextMatrix(0, dg2.Cols - 1) = "Prioritas Sub Kriteria" For  $i = 0$  To jlhKriteria - 1

 $dg2.TextMatrix(dg2.Rows - 1, 0) = lstKriteria(i)$ 

 $dg2.Rows = dg2.Rows + 1$ Next  $d\varrho$ 2.TextMatrix(d $\varrho$ 2.Rows - 1, 0) = "Jumlah" 'buat matriks rasio konsistensi  $dg4$ .ColWidth $(dg4$ .Cols - 2) = 1500  $dg4$ .ColWidth $(dg4$ .Cols - 1) = 1200  $dg4. TextMatrix(0, dg4.Cols - 1) = "Jumlah Baris"$  $dg4.Cols = dg4.Cols + 1$  $dg4$ .ColWidth $(dg4$ .Cols - 1) = 2400 dg4.TextMatrix(0, dg4.Cols - 1) = "Priority Vector Normalisasi"  $dg4.Cols = dg4.Cols + 1$  $dg4$ .ColWidth $(dg4$ .Cols - 1) = 1500  $dq4.TextMatrix(0, dg4.Cols - 1) = "Hasil"$ For  $i = 0$  To jlhKriteria - 1  $dg4.$ ColWidth $(dg4$ .Cols - 1) = 1500  $dg4. TextMatrix(dg4.Rows - 1, 0) = lstKriteria(i)$  $dg4.Rows = dg4.Rows + 1$ Next  $dg4$ .ColWidth $(dg4$ .Cols - 1) = 1000  $dg4. TextMatrix(dg4.Rows - 1, 0) = "Jumlah"$ 

isiMatriksPerbandinganBerpsangan cmbKriteria.Text Else MsgBox "Kriteria Tidak Ada!" End If End Sub

Sub isiMatriksPerbandinganBerpsangan(kriteria As String) Dim rs As New ADODB.Recordset

rs.Open "select \* from `pberpasangan` where `kriteria`='" & kriteria & "'", Konektor

For  $i = 1$  To jlhKriteria  $dg1.TextMatrix(i, i) = 1$ Next

If Not rs.EOF Then Do While Not rs.EOF If  $Val(rs!rowindex) > Val(rs!Collindex)$  Then dg1.TextMatrix(Val(rs!rowindex) + 1, Val(rs!ColIndex) + 1) = Val(Format((rs!nilai), "0.000")) Else  $dg1.TextMatrix(Val(rs!rowindex) + 1, Val(rs!Collndex) + 1) = Val(rs!nilai)$ End If rs.MoveNext Loop hitungMatriksPerbandinganBerpasangan hitungMatriksNilaiKriteria ''hitungMatriksPenjumlahanTiapBaris

hitungMatriksRasioKonsistensi hitungLainya End If End Sub Sub hitungMatriksPerbandinganBerpasangan() On Error Resume Next Dim i, j As Integer For  $i = 0$  To jlhKriteria - 1 For  $j = 0$  To jlhKriteria - 1 If  $i > j$  Then dg1.TextMatrix $(i + 1, j + 1)$  = Format(Math.Round(Val(dg1.TextMatrix $(i + 1, i + 1)$ ) /  $Val(dg1.TextMatrix(i + 1, i + 1)), ilhBulat), "0.000")$ End If Next Next For i = 0 To jlhKriteria - 1 Dim jlh As Double  $jlh = 0$ For  $j = 0$  To jlhKriteria - 1  $ilh = ilh + Val(dgl.TextMatrix(i + 1, i + 1))$ Next dg1.TextMatrix(jlhKriteria + 1, i + 1) = Format(Math.Round(jlh, jlhBulat), "0.000") Next End Sub Sub hitungMatriksNilaiKriteria() Dim i As Integer Dim j As Integer Dim jlh As Double For i = 0 To jlhKriteria - 1 For  $j = 0$  To jlhKriteria - 1  $dg2. TextMatrix(i + 1, i + 1) = Format(Math.Round(Val(dg1.TextMatrix(i + 1, i + 1))$  $Val(dgl.TextMatrix(dgl.Rows - 1, i + 1)), ilhBulat, "0.000")$ Next Next For row  $= 0$  To jlhKriteria - 1  $ilh = 0$ For kol = 0 To jlhKriteria - 1  $jlh = jlh + Val(dg2.TextMatrix(row + 1, kol + 1))$ Next  $dg2.TextMatrix(row + 1, jlhKriteria + 1) = Format(Math.Round(jlh, jlhBulat), "0.000")$ Next

> Dim lstPSK() As Double For row  $= 0$  To jlhKriteria - 1

 $dg2.TextMatrix(row + 1, jlhKriteria + 2) = Format(Math.Round(Val(dg2.TextMatrix(row +$ 1, jlhKriteria + 1)) / jlhKriteria, jlhBulat), "0.000") ReDim Preserve lstPSK(row)  $\text{lstPSK}(\text{row}) = \text{Math.Round}(\text{Val}(dg2.\text{TextMatrix}(\text{row} + 1, j\text{lhKriteria} + 2)), j\text{lhBula}t)$ Next

For  $i = 0$  To jlhKriteria - 1  $dg2.TextMatrix(i + 1, i] hKriteria + 3) = Format(Math.Round(lstPSK(i) / GetMax(lstPSK))$ jlhBulat), "0.000") Next

For  $i = 0$  To jlhKriteria + 2  $ilh = 0$ For  $i = 0$  To ilhKriteria - 1  $jlh = jlh + Val(dg2.TextMatrix(j + 1, i + 1))$ Next  $dg2.TextMatrix(jhkTiteria + 1, i + 1) = Format(Math.Round(jlh, jlhBulat), "0.000")$ Next

End Sub

Sub hitungMatriksRasioKonsistensi() Dim jlh As Double  $ilh = 0$ For row  $= 0$  To jlhKriteria - 1  $dg4. TextMatrix(row + 1, 1) = Format(Val(dg2. TextMatrix(row + 1, jlhKriteria + 1)),$ "0.000")  $dg4. TextMatrix(row + 1, 2) = Format(Val(dg2.TextMatrix(row + 1, JhKriteria + 2)),$ "0.000")  $dq4. TextMatrix(row + 1, 3) = Format(Val(dg4.TextMatrix(row + 1, 1)) +$  $Val(dg4.TextMatrix(row + 1, 2))$ , "0.000")  $ilh = ilh + Val(dg4.TextMatrix(row + 1, 3))$ Next dg4.TextMatrix(jlhKriteria + 1, 3) = Format(Math.Round(jlh, jlhBulat), "0.000") End Sub Sub hitungLainya() nMaks.Caption = "nMaks : " & Format(Math.Round(Val(dg4.TextMatrix(jlhKriteria + 1, 3)) / jlhKriteria, jlhBulat), "0.000") ik.Caption = "Indeks Konsistensi : " & Format(Math.Round(((Val(dg4.TextMatrix(jlhKriteria + 1, 3)) / jlhKriteria) - jlhKriteria) / jlhKriteria, jlhBulat), "0.000") rk.Caption = "Rasio Konsistensi : " & Format(Math.Round((((Val(dg4.TextMatrix(jlhKriteria + 1, 3)) / jlhKriteria) - jlhKriteria) / jlhKriteria) / NilaiIndeksRandom(jlhKriteria), jlhBulat), "0.000") Dim rc As Double  $rc = Val(Format(Math.Round(((Val(dg4.TextMatrix(jihKriteria + 1, 3))/jlhKriteria)$ jlhKriteria) / jlhKriteria) / NilaiIndeksRandom(jlhKriteria), jlhBulat), "0.000")) If  $rc < 0.1$  Then k.Caption = "Konsistensi : Konsisten" Else

## k.Caption = "Konsistensi : Tidak Konsisten" End If End Sub

Private Sub cmdProses\_Click() hitungMatriksPerbandinganBerpasangan hitungMatriksNilaiKriteria ''hitungMatriksPenjumlahanTiapBaris hitungMatriksRasioKonsistensi hitungLainya End Sub

Private Sub cmdSimpan\_Click() On Error Resume Next Konektor.Execute "delete from `pberpasangan` where `kriteria`='" & cmbKriteria.Text & "'"

For  $i = 0$  To jlhKriteria - 1 For  $i = 0$  To ilhKriteria - 1 Konektor.Execute "insert into `pberpasangan` values('" & cmbKriteria.Text & "','" & j & "','" & i & "', "" & dg1.TextMatrix(i + 1, j + 1) & "')" Next Next

Konektor.Execute "delete from `hasil` where `kriteria`=" & cmbKriteria.Text & "'"

For  $i = 0$  To jlhKriteria - 1 Konektor.Execute "insert into `hasil` values('" & cmbKriteria.Text & "','" & strKriteria(i) & "',"" & Val(dg2.TextMatrix(i + 1, jlhKriteria + 3)) & "')"

Next MsgBox ("Data Tersimpan") End Sub

Private Sub cmbKriteria\_Click() BuatMatriks Me.cmbKriteria.Text End Sub

Private Sub Command1\_Click() Unload Me End Sub

Private Sub dg1\_DblClick() If  $dgl.col > de1row$  Then txtNilai.Visible = True  $txtNilai.Width = dg1.CellWidth$  $txtNilai.Height = dg1.CellHeight$ txtNilai.Left =  $dg1$ .CellLeft + 15  $txtNilai.Top = dg1.CellTop + 360$  $txtNilai.Text = dg1.Text$  $dg1.Enabeled = False$ txtNilai.SetFocus

End If End Sub

Private Sub Form\_Load()  $dg1.WordWrap = True$  $dg2.WordWrap = True$  $dg4.WordWrap = True$ jlh $B$ ulat = 3 loading End Sub

Private Sub ik\_Click()

End Sub

Private Sub txtNilai\_KeyPress(KeyAscii As Integer) If KeyAscii  $= 13$  Then If Val $(txtNilai.Text) > 0$  Then  $dq1.Enabeled = True$  $dg1.Text = Val(txtNilai.Text)$ txtNilai.Visible = False dg1.SetFocus Else MsgBox "Nilai Harus > 0" End If End If End Sub

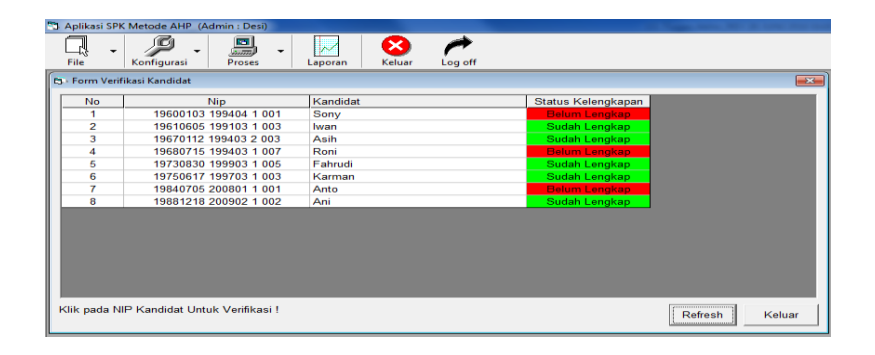

Syntak : Dim recMe As New ADODB.Recordset

Private Sub cmdRefresh\_Click() buatTabel tampilData cekVerifikasi End Sub

Private Sub Command1\_Click() Unload Me

End Sub Private Sub Form\_Load() Koneksi buatTabel tampilData cekVerifikasi End Sub Sub buatTabel() With Me.MSFlexGrid1  $\text{.Cols} = 0$  $Rows = 1$  $\text{Cols} = 4$  $TextMatrix(0, 0) = "No"$  $\text{ColWidth}(0) = 1000$  $\text{.Col}$ Alignment(0) = 3  $TextMatrix(0, 1) = "Nip"$  $\text{ColWidth}(1) = 3000$ .ColAlignment(1) =  $3$ .TextMatrix $(0, 2)$  = "Kandidat"  $\text{ColWidth}(2) = 3500$  $TextMatrix(0, 3) = "Status Kelengkapan"$  $\text{ColWidth}(3) = 2000$ .ColAlignment(3) =  $3$ End With End Sub Sub tampilData() Dim q As String  $q =$  "select  $*$  from `kandidat` order by `Nip`" recMe.Open q, Konektor, adOpenDynamic, adLockBatchOptimistic Dim No As Integer  $No = 1$ Do While Not recMe.EOF  $Me.MSFlexGrid1.Rows = Me.MSFlexGrid1.Rows + 1$  $Me.MSFlexGrid1.TextMatrix(No, 0) = No$  $Me.MSFlexGrid1.TextMatrix(No, 1) = recMe!Nip$  $Me.MSFlexGrid1.TextMatrix(No, 2) = recMe!Nama$  $No = No + 1$ recMe.MoveNext Loop recMe.Close End Sub

Sub cekVerifikasi()

#### Dim i As Integer Dim q As String Dim kelengkapan() As String

 $q =$ "select  $*$  from `kelengkapan` order by `Kode`" recMe.Open q, Konektor, adOpenDynamic, adLockBatchOptimistic  $i = 0$ If Not recMe.EOF Then Do While Not recMe.EOF ReDim Preserve kelengkapan(i)  $kelengkapan(i) = recMe!kelengkapan$ recMe.MoveNext  $i = i + 1$ Loop Else MsgBox "Data Kelengkapan Tidak Ada!" Exit Sub End If recMe.Close

For i = 1 To Me.MSFlexGrid1.Rows - 1  $q =$ "select \* from `verifikasi` where `Kandidat`='" & Me.MSFlexGrid1.TextMatrix(i, 1) &  $^{\cdots}$ 

recMe.Open q, Konektor, adOpenDynamic, adLockBatchOptimistic

Dim YesCount As Integer  $YesCount = 0$  $Me.MSFlexGrid1row = i$  $Me.MSFlexGrid1,col = 3$ If Not recMe.EOF Then Do While Not recMe.EOF Dim j As Integer Dim strKelengkapan As String strKelengkapan = recMe!kelengkapan

For  $j = 0$  To UBound(kelengkapan) If Strings.LCase(strKelengkapan) = Strings.LCase(kelengkapan(j)) Then If recMe!Validasi  $=$  "Yes" Then  $YesCount = YesCount + 1$ End If Exit For End If Next j recMe.MoveNext Loop If YesCount =  $UBound(kelengkapan) + 1$  Then  $Me.MSFlexGrid1.TextMatrix(i, 3) = "Sudah Lengkap"$ Me.MSFlexGrid1.CellBackColor = vbGreen Else  $Me.MSFlexGrid1.TextMatrix(i, 3) = "Belum Lengkap"$ Me.MSFlexGrid1.CellBackColor = vbRed

## End If Else Me.MSFlexGrid1.TextMatrix(i, 3) = "Belum Lengkap" Me.MSFlexGrid1.CellBackColor = vbRed End If recMe.Close Next i End Sub

Private Sub MSFlexGrid1\_Click() frmVerifikasi.cmbKandidat.Text = Me.MSFlexGrid1.TextMatrix(Me.MSFlexGrid1.row, 1) frmVerifikasi.Show vbModal End Sub

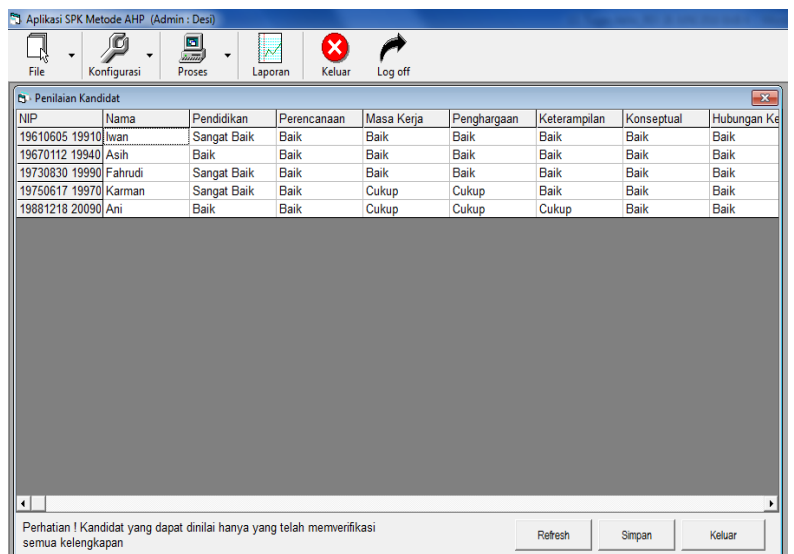

Syntak : Dim NipKandidat() As String Dim NipLengkap() As String Dim recMe As New ADODB.Recordset

> Sub cekVerifikasi() Dim i As Integer Dim q As String Dim kelengkapan() As String

 $q =$  "select  $*$  from `kandidat` order by `Nip`" recMe.Open q, Konektor, adOpenDynamic, adLockBatchOptimistic Dim No As Integer  $N<sub>0</sub> = 0$ Do While Not recMe.EOF ReDim Preserve NipKandidat(No)  $NipKandidat(No) = recMe!Nip$  $No = No + 1$ recMe.MoveNext

# Loop

# recMe.Close

 $q =$  "select  $*$  from `kelengkapan` order by `Kode`" recMe.Open q, Konektor, adOpenDynamic, adLockBatchOptimistic  $i = 0$ If Not recMe.EOF Then Do While Not recMe.EOF ReDim Preserve kelengkapan(i)  $kelengkapan(i) = recMe!kelengkapan$ recMe.MoveNext  $i = i + 1$ Loop Else MsgBox "Data Kelengkapan Tidak Ada!" Exit Sub End If recMe.Close  $N_0 = 0$ 

For  $i = 0$  To UBound(NipKandidat)  $q =$ "select \* from `verifikasi` where `Kandidat`='" & NipKandidat(i) & "'" recMe.Open q, Konektor, adOpenDynamic, adLockBatchOptimistic Dim YesCount As Integer  $YesCount = 0$ If Not recMe.EOF Then Do While Not recMe.EOF Dim j As Integer Dim strKelengkapan As String strKelengkapan = recMe!kelengkapan For  $i = 0$  To UBound(kelengkapan) If Strings.LCase(strKelengkapan) = Strings.LCase(kelengkapan(j)) Then If  $recMe!$ Validasi = "Yes" Then  $YesCount = YesCount + 1$ End If Exit For End If Next j recMe.MoveNext Loop If YesCount =  $UBound(kelengkapan) + 1$  Then ReDim Preserve NipLengkap(No)  $NipLength(No) = NipKandidat(i)$  $No = No + 1$ End If End If recMe.Close Next i End Sub

Function getNama(Nip As String) As String Dim rs As New ADODB.Recordset rs. Open "select `Nama` from `kandidat` where `Nip`='" & Nip & "'", Konektor, adOpenDynamic, adLockBatchOptimistic Do While Not rs.EOF getNama = rs!Nama rs.MoveNext Loop rs.Close End Function

> Sub loading() Dim i As Integer  $dg1.Cols = 1$  $dg1.Rows = 1$

 $\text{dg1.Cols} = \text{dg1.Cols} + 1$  $dg1.TextMatrix(0, 0) = "NIP"$  $dg1.Cols = dg1.Cols + 1$  $dg1. TextMatrix(0, 1) = "Nama"$ 

Dim rs As New ADODB.Recordset

rs.Open "Select \* from `kriteria` order by urutan asc", Konektor Do While Not rs.EOF  $dg1.Cols = dg1.Cols + 1$ dg1.TextMatrix $(0, dg1.Cols - 1) = rs!k$ riteria rs.MoveNext Loop rs.Close

> For  $i = 0$  To dg1.Cols - 1  $dg1$ .ColAlignment(i) = 1  $dg1$ .ColWidth $(i) = 1500$ Next i

'sql = "select \* from `kandidat` order by `Nip` asc" 'rs.Open sql, Konektor

> $i = 1$ 'Do While Not rs.EOF ' dg1.Rows = dg1.Rows + 1 ' dg1.TextMatrix $(i, 0)$  = rs!Nip ' dg1.TextMatrix $(i, 1)$  = rs!Nama  $\mathbf{i} = \mathbf{i} + \mathbf{1}$ ' rs.MoveNext 'Loop 'rs.Close

For  $i = 0$  To UBound(NipLengkap)

 $dg1.Rows = dg1.Rows + 1$  $dg1.TextMatrix(i + 1, 0) = NipLength(i)$  $dg1. TextMatrix(i + 1, 1) = getName(NipLength(i))$ Next i  $sgl = "select * from 'nilaikandidat'$ rs.Open sql, Konektor If Not rs.EOF Then rs.Close For  $j = 0$  To dg1. Rows - 1 sql = "select `subkriteria` from `nilaikandidat` where `kandidat`='"  $\&$ dg1.TextMatrix $(i, 0)$  & "" rs.Open sql, Konektor  $i = 0$ Do While Not rs.EOF  $dg1.TextMatrix(i, i + 2) = rs!subkriteria$  $i = i + 1$ rs.MoveNext Loop rs.Close Next Else rs.Close End If End Sub Private Sub cmbNilai\_Click()  $dq1.Text = embNilai.Text$  $cmbNilai.Visible = False$  $dg1$ . Enabled = True dg1.SetFocus End Sub Private Sub cmdRefresh\_Click() cekVerifikasi loading End Sub Private Sub cmdSimpan\_Click() Dim i, j As Integer Dim terisi As Boolean  $terisi = True$ For  $i = 2$  To dg1.Cols - 1 For  $j = 1$  To dg1. Rows - 1 If dg1.TextMatrix $(i, i)$  = "" Then  $terisi = False$ End If Next

Next

If terisi  $=$  True Then Dim sql As String sql = "delete from `nilaikandidat`" Konektor.Execute sql

For  $i = 2$  To dg1.Cols - 1 For  $j = 0$  To dg1. Rows - 2 sql = "insert into `nilaikandidat` values(" & dg1.TextMatrix(j + 1, 0) & "'," & dg1.TextMatrix(0, i) & "',"' & dg1.TextMatrix(j + 1, i) & "',0)"

> Konektor.Execute sql Next Next MsgBox ("Data Tersimpan") Else MsgBox ("Data belum terisi semua!") End If

> > End Sub

Private Sub Command1\_Click() Unload Me End Sub

Private Sub dg1\_DblClick() If dg1.col  $> 1$  Then Dim rs As New ADODB.Recordset rs. Open "select `Sub Kriteria` from `subkriteria` where `Kriteria`='" & dg1.TextMatrix(0, dg1.col) & "'", Konektor cmbNilai.Clear Do While Not rs.EOF cmbNilai.AddItem rs![Sub Kriteria] rs.MoveNext Loop rs.Close cmbNilai.Visible = True  $cmbNilai.Width = dg1.CellWidth$  $cmbNilai.Left = dg1.CellLeft + 15$ cmbNilai.Top = dg1.CellTop  $cmbNilai.Text = dg1.Text$  $dg1.Enabeled = False$ cmbNilai.SetFocus End If End Sub Private Sub Form\_Load() Koneksi

cekVerifikasi

#### loading End Sub

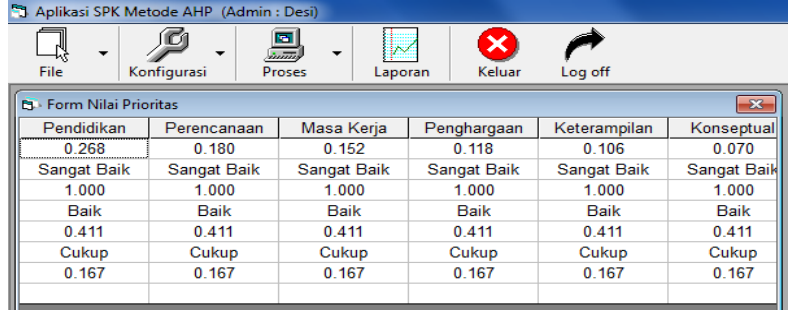

Syntak : Private Sub Form\_Load() Koneksi Dim sql As String sql = "select `kriteria`.`kriteria`,`hasil`.`subkriteria`,`hasil`.`hasil` from `kriteria`,`hasil` where `kriteria`.`kriteria`=`hasil`.`subkriteria` order by `kriteria`.`urutan` asc" Dim rs As New ADODB.Recordset

rs.Open sql, Konektor

Dim lstHasil() As Double

Dim i As Integer  $i = 0$  $dg1.Cols = 0$  $dg1.Rows = 1$ 

Do While Not rs.EOF  $dg1.Cols = dg1.Cols + 1$  $dg1.Rows = dg1.Rows + 1$ 

 $dg1. TextMatrix(0, i) = rs!kriteria$ 

ReDim Preserve lstHasil(i)  $lstHasil(i) = rs!hasil$ 

> $i = i + 1$ rs.MoveNext Loop rs.Close

 $i = 0$ Do While i <= UBound(lstHasil)  $dg1.TextMatrix(1, i) = Format(1stHasil(i), "0.000")$  $i = i + 1$ Loop

 $i = 0$ Dim j As Integer Do While i <= UBound(lstHasil) sql = "select `hasil`.`subkriteria`,`hasil`.`hasil` from `hasil`,`subkriteria` where "  $\&$  \_ "`hasil`.`subkriteria`=`subkriteria`.`sub kriteria` and `hasil`.`kriteria`='" & dg1.TextMatrix(0, i)  $\&$ "' and `subkriteria`.`kriteria`='" & dg1.TextMatrix(0, i) & "' order by `subkriteria`.`urutan` asc" rs.Open sql, Konektor

- $j = 0$
- Do While Not rs.EOF dg1.TextMatrix( $j * 2 + 2$ ,  $i$ ) = rs!subkriteria dg1.TextMatrix( $j * 2 + 3$ ,  $i$ ) = Format(rs!hasil, "0.000")  $j = j + 1$ rs.MoveNext Loop rs.Close  $i = i + 1$ Loop
	- For  $i = 0$  To dg1.Cols 1  $dg1$ .ColWidth $(i) = 1500$  $dg1$ .ColAlignment(i) = 3 Next i End Sub

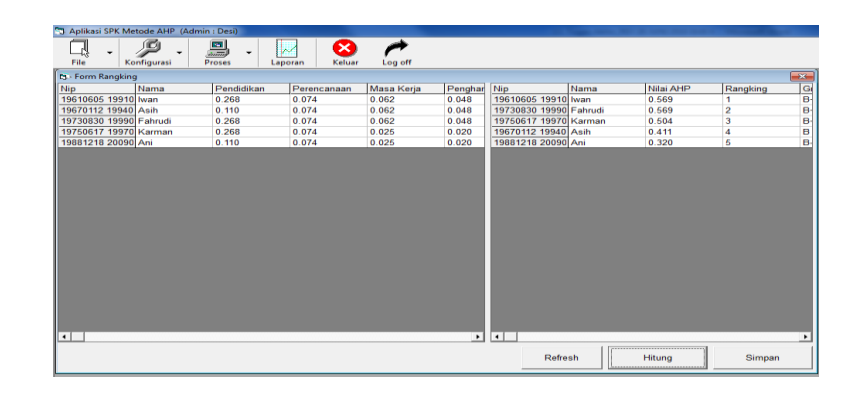

Private Sub dg1\_DblClick() If  $d\mathfrak{g}1.\text{col} > 1$  Then Dim rs As New ADODB.Recordset rs.Open "select `Sub Kriteria` from `subkriteria` where `Kriteria`='" & dg1.TextMatrix(0, dg1.col) & "'", Konektor cmbNilai.Clear Do While Not rs.EOF cmbNilai.AddItem rs![Sub Kriteria] rs.MoveNext Loop

rs.Close cmbNilai.Visible = True cmbNilai.Width = dg1.CellWidth  $cmbNilai.Left = dg1.CellLeft + 15$  $cmbNilai.Top = dg1.CellTop$  $cmbNilai.Text = dg1.Text$  $dg1.Enabeled = False$ cmbNilai.SetFocus End If End Sub

> Private Sub Form\_Load() Koneksi cekVerifikasi loading End Sub

> > Syntak Laporan :

Private Sub cmdKriteria\_Click() Set  $mRep = \text{Nothing}$ Set mRep = mApp.OpenReport(App.Path & "\LAPORAN\rptKriteria.rpt") mRep.Database.SetDataSource (App.Path & "\ahp.mdb") Call Laporan End Sub

> Sub Laporan() mRep.DiscardSavedData

For Each crTab In mRep.Database.Tables  $crTab.Location = App.Path & " $\alpha$$ Next

Me.CRViewer1.ReportSource = mRep Me.CRViewer1.ViewReport End Sub

Private Sub CRViewer1\_CloseButtonClicked(UseDefault As Boolean)

End Sub

Private Sub Form\_Load() With Me.CRViewer1 .DisplayGroupTree = False .DisplayTabs = False .DisplayToolbar = True  $EnableAnimal$  = False .EnableCloseButton = True

 $EnableDrillDown = True$ .EnableExportButton = True .EnableGroupTree = True  $. EnableHelpButton = False$ .EnableNavigationControls = True .EnablePopupMenu = True  $EnablePrintButton = True$ .EnableProgressControl = False .EnableRefreshButton = True .EnableSearchControl = True .EnableSearchExpertButton = True .EnableSelectExpertButton = True .EnableStopButton = True .EnableToolbar = True  $EnableZoomControl = True$ End With End Sub

Private Sub Form\_Resize() Me.Frame1.Left  $= 10$  $Me.F$ rame $1.T$ op = 10 Me.Frame1.Width = Me.Width -  $150$ 

 $Me.CRViewer1.Left = 10$  $Me.CRViewer1.Top = 10 + Me.Frame1.Top + Me.Frame1.Height$  $Me.CRViewer1.Width = Me.Width - 150$ Me.CRViewer1.Height = Me.Height - 450 - Me.CRViewer1.Top End Sub

> Private Sub Form\_Unload(Cancel As Integer) On Error Resume Next End Sub

Syntak pilihan laporan : Dim NipKandidat() As String Dim NipLengkap() As String Dim recMe As New ADODB.Recordset

> Sub cekVerifikasi() Dim i As Integer Dim q As String Dim kelengkapan() As String

 $q =$  "select  $*$  from `kandidat` order by `Nip`" recMe.Open q, Konektor, adOpenDynamic, adLockBatchOptimistic Dim No As Integer  $N_0 = 0$ Do While Not recMe.EOF ReDim Preserve NipKandidat(No)  $NipKandidat(No) = recMe!Nip$  $No = No + 1$ 

# recMe.MoveNext Loop recMe.Close

 $q =$  "select  $*$  from `kelengkapan` order by `Kode`" recMe.Open q, Konektor, adOpenDynamic, adLockBatchOptimistic  $i = 0$ If Not recMe.EOF Then Do While Not recMe.EOF ReDim Preserve kelengkapan(i)  $kelengkapan(i) = recMe!kelengkapan$ recMe.MoveNext  $i = i + 1$ Loop Else MsgBox "Data Kelengkapan Tidak Ada!" Exit Sub End If recMe.Close

```
No = 0
```
For  $i = 0$  To UBound(NipKandidat)  $q =$ "select \* from `verifikasi` where `Kandidat`='" & NipKandidat(i) & "'" recMe.Open q, Konektor, adOpenDynamic, adLockBatchOptimistic Dim YesCount As Integer  $YesCount = 0$ If Not recMe.EOF Then Do While Not recMe.EOF Dim j As Integer Dim strKelengkapan As String strKelengkapan = recMe!kelengkapan For  $j = 0$  To UBound(kelengkapan) If Strings.LCase(strKelengkapan) = Strings.LCase(kelengkapan(j)) Then If  $recMe!$ Validasi = "Yes" Then  $YesCount = YesCount + 1$ End If Exit For End If Next j recMe.MoveNext Loop If  $YesCount = UBound(kelengkapan) + 1$  Then ReDim Preserve NipLengkap(No)  $NipLength(No) = NipKandidat(i)$  $No = No + 1$ End If End If recMe.Close Next i End Sub

Function getNama(Nip As String) As String Dim rs As New ADODB.Recordset rs.Open "select `Nama` from `kandidat` where `Nip`='" & Nip & "'", Konektor, adOpenDynamic, adLockBatchOptimistic Do While Not rs.EOF getNama = rs!Nama rs.MoveNext Loop rs.Close End Function

Private Sub cmbKandidat\_Click() Me.OpKandidat.Caption = "Pilih " & getNama(Me.cmbKandidat.Text) End Sub

> Private Sub cmdBatal\_Click()  $Cancel = True$ Unload Me End Sub

Private Sub cmdLaporan\_Click() If Me.OpSemua.Value = True Then Semua = True Unload Me Else If Me.cmbKandidat.Text <> "" Then  $Semua = False$ Nip = Me.cmbKandidat.Text  $C$   $cancel{e} = False$ Unload Me Else MsgBox "Pilih Kandidat!" End If